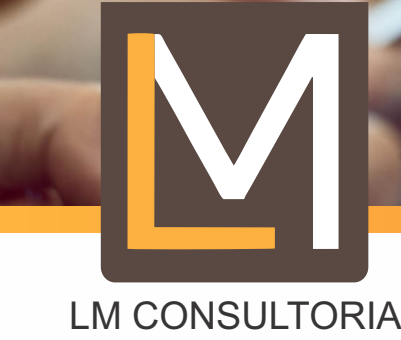

Gestão Financeira e Administração de Condomínios

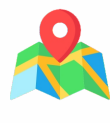

Edifício Via Gênova Comercial, Nº 9 Sala 307 - CEP: 24360-500 Av. Rui Barbosa, 352 São Francisco Niterói/RJ

adm@lmconsultoria.com.br (21) 99523-9044 (21) 3492-1229 **WWW.Imconsultoria.com.br** 

Passo-a-Passo *INFORMATIVO* 

## **Como acessar o aplicativo da LM Consultoria (Condomob) pelo Computador**

**1º Entrar no site da LM Consultoria -> Área do Cliente -> Condômino -> Aplicativo Versão Web;**

**2º Clique em "Escolha seu condomínio" -> "Defina o estado" -> "Município" e "Selecione a sua unidade";**

**3º Clique na opção "Escolha a sua Unidade" e clique na sua unidade;**

**4º Logo em seguida digite a sua senha. Caso não tenha senha, entre em contato conosco.**

## **Como acessar o aplicativo da LM Consultoria (Condomob) pelo Celular**

**Baixe o condomob no celular ou tablet de acordo com o sistema operacional do seu celular; Uma vez baixado o aplicativo, siga o passo-a-passo abaixo:**

**1º Clique na opção para escolher a unidade. Clique na opção "Sim, desejo entrar"; 2º Clique em "Escolha seu condomínio" -> "Defina o estado" -> "Município" e "Selecione a sua unidade";**

**3º Clique na opção "Escolha a sua Unidade" e clique na sua unidade; 4º Logo em seguida digite a sua senha. Caso não tenha senha, entre em contato conosco.**

## **O que podemos visualizar do Condomínio no Site e Aplicativo da Administradora?**

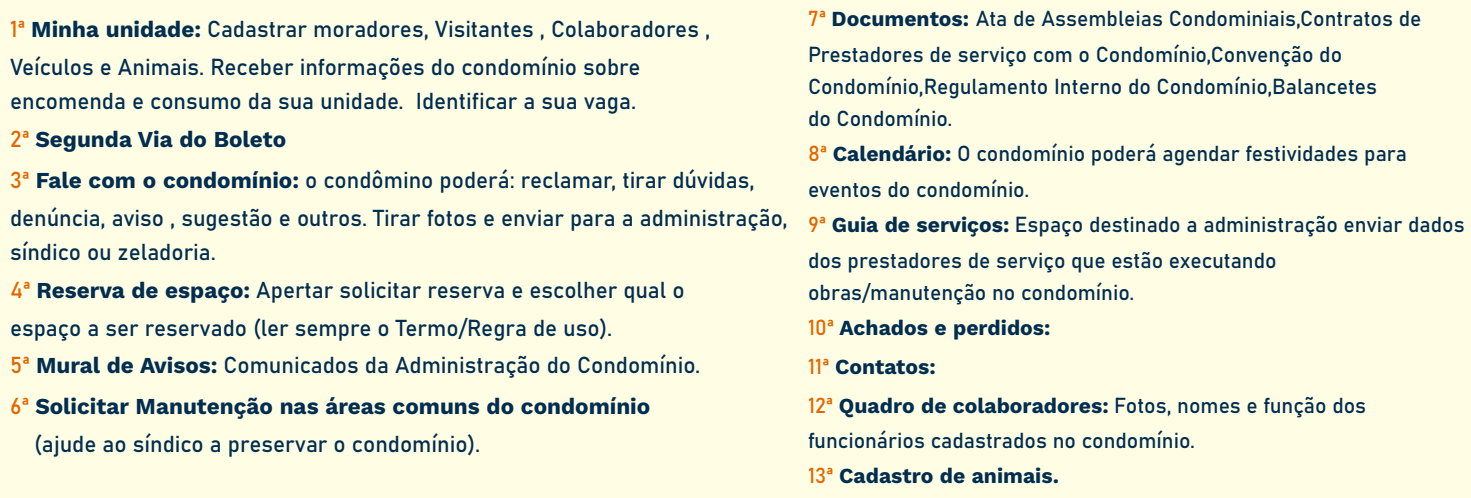

**OBS: Configurações (três barrinhas no canto superior esquerdo da tela): Alterar senha , compartilhar app e outros. Não se esqueça que qualquer informação é de sua responsabilidade, não deve dar a senha ou acesso a qualquer pessoa.**